# **[B] Uhlenbrock Elektronik**

# **Digital-Motor 81210**

# **Eigenschaften**

- Für Märklin- oder DCC-Digitalsysteme und Analogbetrieb •
- $\bullet\,$  Integrierter Digitaldecoder
- Schaltbar über Lokfunktionen, Weichenadressen oder proportional zur Fahrreglerstellung •
- Einstellbare Drehgeschwindigkeit •
- Einstellung über DCC CV-Programmierung oder über eine Motorola-Digitalzentrale •
- Mit Befestigungsmaterial, Stellhebeln, Seilrolle und Seil •
- Drehmoment 2 Ncm
- Größe 20,0 x 17,6 x 8,0 mm •

# **Beschreibung**

Der Digitalmotor mit dem integrierten Digitaldecoder eignet sich zum Einbau in Fahrzeuge, sowie zur stationären Verwendung in Funktionsmodellen. Der ruhige und gleichmäßige Lauf verwöhnt auch den anspruchsvollen Modellbahner. Der Motor treibt über die mitgelieferte Seilrolle das zu bewegende Element an. In Fahrzeugen können so zum Beispiel Lüfter oder Propeller bewegt werden. Stationär ist z.B. der Antrieb von Fließbändern, Windkraftanlagen, Fördertürmen und Kränen möglich.

Der Motor kann mit dem beiliegenden Befestigungsmaterial in vielen unterschiedlichen Positionen montiert werden.

# **Anschluss**

Der Digitalmotor hat zwei Anschlusskabel, welche im Analogbetrieb nach unten stehendem Beispiel oder im Digitalbetrieb an den Gleisausgang der Digitalzentrale oder eines Boosters angeschlossen werden.

## **Anschlussbeispiel für den Analogbetrieb**

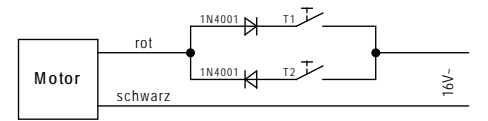

DerMotordrehtsichsolange ein Taster gedrückt wird. *Wichtig: Es darf immer nur ein Taster betätigt werden!*

Für den Anschluss gilt:

Plus am roten, Minus am schwarzen Kabel – der Motor dreht rechts herum.

Plus am schwarzen, Minus am roten Kabel – der Motor dreht links herum.

*Achtung: Der Umschaltimpuls eines Märklin-Trafos zerstört den Motor!* 

Zum Betrieb mit der beiliegenden **Seilrolle**, muss diese auf die Motorachse gesteckt werden. An der Seilrolle befinden sich rechts und links verzahnte Vertiefungen in geringfügig unterschiedlichen Durchmessern. Schieben Sie die Seilrolle mit der Seite auf die Motorachse, die einen festeren Sitz hat. Die Seilrolle wird mit der beiliegenden Schraube von oben auf der Motorachse fixiert.

Mit etwas Sekundenkleber wird ein Seilende seitlich in die Seilrolle geklebt und, nachdem der Motor angeschlossen ist, langsam aufgerollt.

# **Analogbetrieb**

Der Motor kann mit einer analogen Gleich- oder Wechselspannung zwischen 10 V und 20 V gesteuert werden. Je nach Polarität dreht sich der Motor in den beiden Laufrichtungen. Mit einer Digitalzentrale wird die Drehgeschwindigkeit (CV 51) programmiert (siehe Kapitel .Programmierung").

Über das Bit 0 in der CV 29 kann die Drehrichtung getauscht werden.

# **Digitalbetrieb**

DerMotorkannimDigitalbetriebindreiverschiedenenBetriebsartengesteuertwerden.Dieentsprechende Betriebsart wird in der CV 50 festgelegt (siehe Abschnitt "Auswahl der Betriebsart").

BeiallenBetriebsartenistdiemaximaleDrehgeschwindigkeit(CV 5)einstellbar.Außerdemkönnen eine Anfahrverzögerung (CV 3), sowie eine Bremsverzögerung (CV 4) programmiert werden.

Über das Bit 0 in der CV 29 kann in allen Betriebsarten die **Drehrichtung getauscht** werden (siehe Tabelle "Wert für CV29 errechnen").

Die **Lokadresse** wird entweder in die CV 1 (kurze Adresse DCC 1-127, Mot. 1-80) oder in die CVs 17 und 18 (lange Adresse DCC 128-9999) programmiert. Über das Bit 5 der CV 29 wird festgelegt, ob die kurze oder die lange Adresse genutzt werden soll (siehe Tabelle "Wert für CV 29 errechnen").

Die **Magnetartikeladresse** (Betriebsart 3) wird immer in die CVs 17 und 18 programmiert (nur DCC 1-2000).

# **Betriebsarten**

## **Betriebsart 1 - Steuerung über Lokadresse und Sonderfunktionen**

Über zwei beliebige Loksonderfunktionen einer frei einstellbaren Lokadresse kann der Motor in seinen beiden Drehrichtungen gesteuert werden.

Ist nur die erste Loksonderfunktion eingeschaltet, so dreht sich der Motor rechts herum. Ist nur die zweite Loksonderfunktion eingeschaltet, so dreht sich der Motor links herum. Sind beide Loksonderfunktionen ein- oder ausgeschaltet, steht der Motor.

Die Nummern der Loksonderfunktionen werden in den CVs 35/36 und 37/38 abgelegt. Enthält die CV 35 für die erste Loksonderfunktion den Wert 128 (Werkseinstellung), so kann in die CV 36 ein Wert zwischen 0 und 28 programmiert werden, wobei dieser Wert der gewünschten ersten Loksonderfunktionsnummer f 0 bis f 28 entspricht.

Enthält die CV 37 für die zweite Loksonderfunktion den Wert 128 (Werkseinstellung), so kann in die CV 38 ein Wert zwischen 0 und 28 programmiert werden, wobei dieser Wert der gewünschten zweiten Loksonderfunktionsnummer f 0 bis f 28 entspricht.

Sollen Loksonderfunktionen zwischen f 29 und f 32767 benutzt werden, so errechnet sich die Programmierung der CVs 35/36 für die erste Loksonderfunktion und 37/38 für die zweite Loksonderfunktion nach folgendem Schema:

Loksonderfunktionsnummer = höherwertiges Byte \* 256 + niederwertiges Byte

CV 35 = 1. Loksonderfunktion, höherwertiges Byte

CV 36 = 1. Loksonderfunktion, niederwertiges Byte

CV 37 = 2. Loksonderfunktion, höherwertiges Byte

CV 38 = 2. Loksonderfunktion, niederwertiges Byte

## **Beispiel**

Der Motor soll über die Loksonderfunktion f 300 und f 301 der Lokadresse 10 gesteuert werden.

Teilen Sie die Sonderfunktionsnummer durch 256 (300:256 = 1, Rest 44)

Tragen Sie das Ganzzahlergebnis (1) als Wert in die CV 35 ein.

Tragen Sie den Rest (44) als Wert in die CV 36 ein.

Teilen Sie die zweite Sonderfunktionsnummer durch 256 (301:256 = 1, Rest 45)

Tragen Sie das Ganzzahlergebnis (1) als Wert in die CV 37 ein.

Tragen Sie den Rest (45) als Wert in die CV 38 ein.

Folgende CVs sind zu programmieren:

CV 1 (kurze Adresse) = 10, CV 35 = 1, CV 36 = 44, CV37 = 1, CV38 = 45

## **Betriebsart 2 - Steuerung über Lokadresse, Fahrstufe und Fahrtrichtung**

Der Motor wird durch den Fahrregler wie der Motor einer Lokomotive in Drehgeschwindigkeit und Fahrtrichtung gesteuert.

In dieser Betriebsart können die minimale Drehgeschwindigkeit (CV 2) und die Drehgeschwindigkeit für eine mittlere Fahrstufe (CV 6) programmiert werden.

## **Betriebsart 3 - Steuerung über 2 Magnetartikeladressen (nur DCC-Format)**

Über zwei aufeinander folgende Magnetartikeladressen kann der Motor in den beiden Drehrichtungen gesteuert werden.

Wird nur die erste Magnetartikeladresse "gerade/grün" geschaltet, so dreht sich der Motor rechts herum. Wird nur die zweite Magnetartikeladresse "gerade/grün" geschaltet, so dreht sich der Motor links herum. Werden beide Magnetartikeladressen gleichzeitig "abzweig/rot" oder "gerade/grün" geschaltet, steht der Motor.

Die **erste Magnetartikeladresse** wird in die CVs 17 (höherwertiges Byte) und 18 (niederwertiges Byte) folgendermaßen programmiert:

Magnetartikeladresse = höherwertiges Byte \* 256 + niederwertiges Byte

Die **zweite Magnetartikeladresse** entspricht der ersten Adresse plus 1.

#### **Beispiel**

Die Magnetartikeladressen 300 und 301 sollen den Motor steuern.

Teilen Sie die Magnetartikeladresse durch 256 (300:256 = 1, Rest 44)

Tragen Sie das Ganzzahlergebnis (1) als Wert in die CV 17 ein.

Tragen Sie den Rest (44) als Wert in die CV 18 ein.

Folgende CVs sind zu programmieren:

CV 17 = 1, CV 18 = 44

DainderCV 50dieBetriebsart 3(Steuerungüber zweiMagnetartikeladressen) gewähltist, steuert die direkte Nachfolgeadresse (hier 301) den Motor in die entgegengesetzte Drehrichtung.

## **Auswahl der Betriebsart**

Über die CV 50 lässt sich einstellen, in welcher Betriebsart der Digitalmotor arbeitet.

- 1 = Betriebsart 1 Steuerung über Lokadresse und Sonderfunktion
- 2 = Betriebsart 2 Steuerung über Lokadresse, Fahrstufe und Richtung (Werkseinstellung)
- 3 = Betriebsart 3 Steuerung über zwei Magnetartikeladressen

*Hinweis: Es darf immer nur eine der drei Betriebsarten ausgewählt werden.*

# **Programmierung**

Die Grundlage aller Einstellmöglichkeiten des Digitalservos bilden die Configurations-Variablen oder kurz CVs. Der Digitalmotor kann mit der Intellibox, DCC- und Motorolazentralen programmiert werden.

*Hinweis: Beim Programmieren bewegt sich der Motor bei jedem Lese- und Schreibbefehl leicht.*

## **Programmierung mit der Intellibox**

Die Intellibox unterstützt die DCC-Programmierung mit einem komfortablenEingabemenü. Lange Adressen müssen nicht mühsam ausgerechnet werden, sie können direkt eingegeben werden. Die Intellibox errechnet automatisch die Werte für CV 17 und CV 18 und setzt das Bit 5 in CV 29, damit die lange Adresse auch verwendet wird. Zur genauen Vorgehensweise lesen Sie bitte das entsprechende Kapitel im Intellibox Handbuch.

## **Programmierung mit DCC-Geräten**

Benutzen Sie das Programmiermenü Ihrer DCC-Zentrale, um die Motor-CVs per Register-, CV direkt- oder Page-Programmierung auszulesen und zu programmieren. Die genaue Vorgehensweise entnehmen Sie bitte dem Handbuch der verwendeten Zentrale.

## **Programmierung von langen Adressen ohne Programmiermenü**

Wird die Programmierung mit Zentralen durchgeführt, die die Programmierung nicht mit einem Eingabemenü unterstützen, muss der Wert für CV 17 und CV 18 errechnet werden. Hier die Anleitung zur Programmierung der Adresse 2000.

Teilen Sie den Adresswert durch 256 (2000:256 = 7 Rest 208).

Nehmen Sie das Ganzzahlergebnis (7) und addieren Sie 192 hinzu.

Tragen Sie das Ergebnis (199) als Wert in CV 17 ein.

Tragen Sie den Rest (208) als Wert in CV 18 ein.

*Wichtig: Setzen Sie Bit 5 von CV29 auf 1, damit der Decoder die lange Adresse auch benutzt.*

# **Hauptgleisprogrammierung**

Der Decoder kann in jeder Betriebsart mit der Hauptgleisprogrammierung (POM) für Lokdecoder programmiert werden. Ist der Decoder in der Betriebsart 3 (Ansteuerung über Magnetartikeladressen), so muss als "Lokadresse" des POM-Befehls die Magnetartikeladresse aus den CVs 17 und 18 benutzt werden. Die beiden CVs können dann nicht geändert werden.

*Achtung: Bitte beachten Sie im Fall der Hauptgleisprogrammierung, dass bei einer unter Umständen vorhandenen Lokomotive gleicher Adresse, die zu programmierenden CVs unbeabsichtigt mitgeändert werden.*

# **Wert für die CV29 (DCC-Konfiguration) errechnen**

## **Beispiel**

Der Motor soll über eine Lokadresse im DCC-Format mit 28 Fahrstufen gesteuert werden. Die genutzte Adresse ist eine lange Adresse aus CV 17/18.

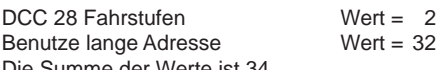

Die Summe der Werte ist 34.

Dieser Wert wird in CV 29 abgelegt.

# **Programmierung mit einer Märklin-Zentrale**

Mit einer Märklin Zentrale können alle CVs programmiert, aber nicht ausgelesen werden. Es sind ausschließlich die Betriebsarten 1 und 2 programmierbar.

- 1. Zentrale aus- und einschalten.
- 2. Lokadresse des Digitalmotors anwählen.
- 3. Die Fahrtrichtungsumschaltung 5 mal hintereinander betätigen.
- 4. Fahrregler auf Position "Null" bringen. Der Motor bewegt sich kurz.
- 5. An der Zentrale die Nummer der zu programmierenden CV wie eine Lokadresse eingeben.
- 6. Die Fahrtrichtungsumschaltung kurz betätigen. Der Motor bewegt sich kurz.
- 7. Den gewünschten Wert für die CV wie eine Lokadresse an der Zentrale eingeben.
- 8. Die Fahrtrichtungsumschaltung kurz betätigen. Der Motor bewegt sich kurz.

Falls weitere CVs programmiert werden sollen, Punkte 5 bis 8 wiederholen.

Wenn die Programmierung beendet werden soll, die Zentrale auf "STOP" schalten oder die Adresse "80" eingeben und kurz die Fahrtrichtungsumschaltung betätigen.

*Hinweis: Da bei der Programmierung mit einer Motorola Digitalzentrale von Märklin nur Eingaben von 01 bis 80 möglich sind, muss der Wert "0" über die Adresse als "80" eingegeben werden.*

## **Offset-Register zur Eingabe von CV-Werten größer 79**

SollenCV-Wertegrößer79programmiertwerden, somusshierzu indieCV 65(OffsetRegister) ein Wert größer 0 programmiert werden. Bei allen nachfolgenden Programmiervorgängen wird dieser Wert aus der CV 65 automatisch mit 4 multipliziert und zu jedem, im Folgenden programmierten CV-Wert hinzuaddiert. Das Ergebnis wird dann in der entsprechenden CV abgelegt.

Mit Verlassen der Motorola-Programmierung wird das Offset-Register (CV 65) automatisch wieder zu Null gesetzt.

## **Beispiel**

In die CV49 soll die Funktion "nur Motorola Betrieb" (Wert 128) programmiert werden.

 $CV65 = 25$  (die folgenden Werte werden mit  $25*4 = 100$  addiert)

CV 49 = 28 (28+100 = 128 entspricht dem gewünschten Wert 128)

*Hinweis: Befindet sich der Digitalmotor in der Betriebsart 3 (Steuerung über Magnetartikeladressen), so ist die Motorolaprogrammierung gesperrt. Die Betriebsart des Motors muss zunächst mit einer DCC-Zentrale geändert werden, bevor er mit einer Motorola-Zentrale programmiert werden kann.*

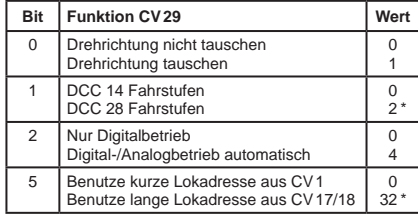

# **Programmierschutz (DCC und Motorola)**

Sollen mehrere Digitalmotoren in einem Modell (z.B. Fließbänder im Industriegebiet) über die gleiche Lokadresse, aber über unterschiedliche Lokfunktionen gesteuert werden, so kann zur Programmierung die Funktion "Decoder Lock" (Programmierschutz) verwendet werden. Vor dem Einbau des Digitalmotors in das Modell, den Motor an das Programmiergleis anschließen, die Lokadresse (CV 1) programmieren und zusätzlich die CV 16 mit einer Indexzahl programmieren, die für jeden eingebauten Digitalmotor unterschiedlich ist.

Sollen im eingebauten Zustand die CVs eines Motors geändert werden, so wird in die CV 15 die Indexzahl des Motors programmiert, der programmiert werden soll.

Danach werden durch die CV-Programmierung (POM) nur die CVs dieses Motors geändert und nicht die CVs der anderen Motoren.

*Hinweis: Die CVs eines Motors lassen sich nur dann programmieren, wenn der Wert in CV15 mit dem Wert in CV16 übereinstimmt. Die CV15 hingegen lässt sich immer programmieren.*

Danach werden durch die CV-Programmierung (POM) nur die CVs dieses Motors geändert und nicht die CVs der anderen Motoren.

## **Tabelle der CVs (Configuration Variables) des Digitalservos**

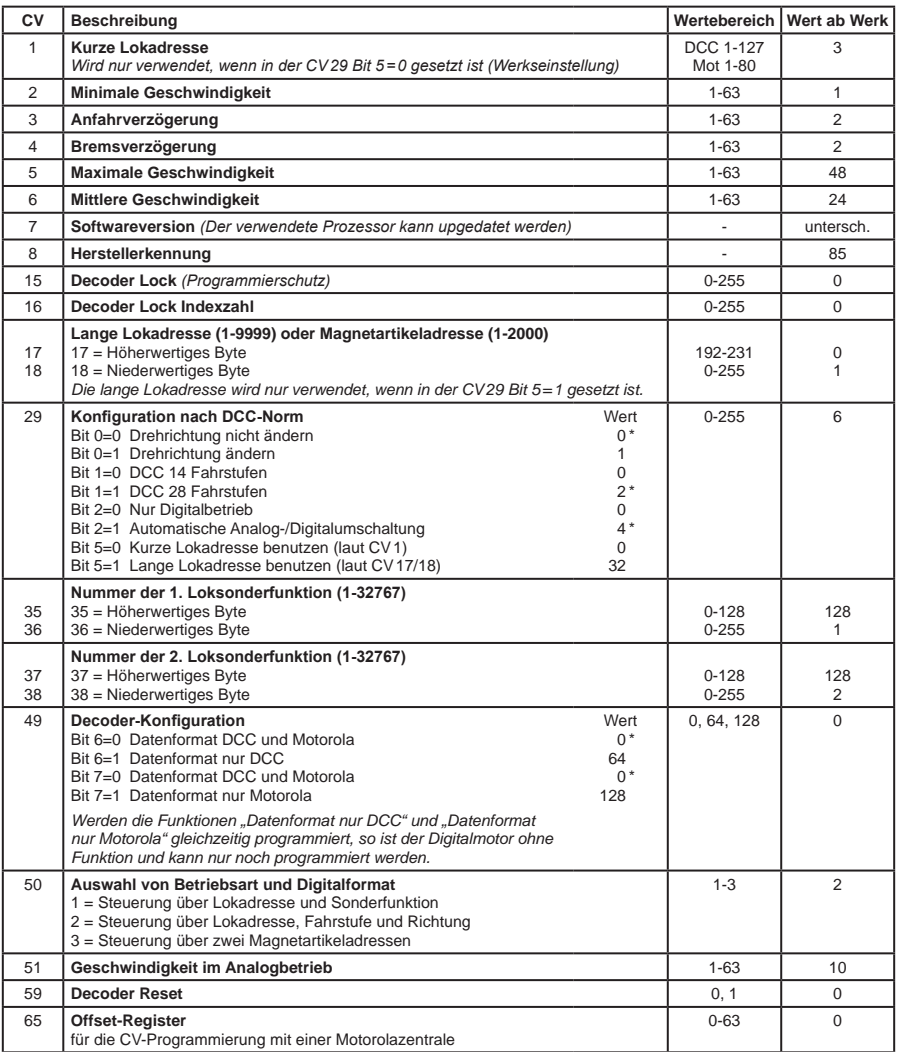

*Die ab Werk eingestellten Werte sind mit einem \* versehen.*

#### **Garantieerklärung**

Jeder Baustein wird vor der Auslieferung auf seine vollständige Funktion überprüft. Sollte innerhalb des Garantiezeitraums von 2 Jahren dennoch ein Fehler auftreten, so setzen wir Ihnen gegen Vorlage des Kaufbelegs den Baustein kostenlos instand.

Der Garantieanspruch entfällt, wenn der Schaden durch unsachgemäße Behandlung verursacht wurde.

*Die genannten Markennamen sind eingetragene Warenzeichen der jeweiligen Firmen.*

#### **Uhlenbrock Elektronik** IRI

## **Unsere Pluspunkte für Sie:**

#### **Service**

Bei einem eventuellen Defekt senden Sie bitte den Baustein zusammen mit dem Kaufbeleg und einer kurzen Fehlerbeschreibung unter Angabe der Decoderadresse zur Reparatur an uns zurück.

#### **Hotline**

Wenn Sie Fragen haben, wir sind für Sie da! Ihr direkter Weg zum Techniker: **02045-8583-27** Mo - Di - Do - Fr von 14 bis 16 Uhr und Mi von 16 bis 18 Uhr

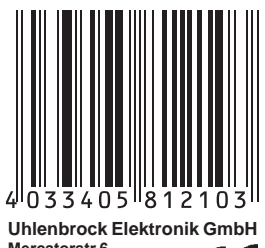

**Mercatorstr.6 D-46244 Bottrop Made in Germany**

 $E$ lektronikaltgeräte gehöre *nicht in den Hausmüll.*

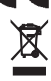

## **Art.-Nr. 81210** 07.09 Be